# **Implementasi Metode Per** *Connection Queue* **Dengan** *Access User Direct Mac Filtering* **Pada Jaringan Wireless**

Zaenal Mutaqin Subekti<sup>1</sup>, Subandri<sup>2</sup> STMIK BANI SALEH Jl. M Hasibuan No. 68 Bekasi, Jawa Barat, Indonesia *Email: zms.stmikbanisaleh@gmai.com <sup>1</sup> , arjunaalfatih20@gmail.com <sup>2</sup>*

**Abstrack** – Constraints faced in a local area network or wireless network connected to the internet, if it is not properly regulated in the distribution of bandwidth, makes internet access for each user uneven and results in some users having problems with internet access. In wireless networks, applying a security protocol with a strong security type such as using WPA2, for users who do not know the password it becomes difficult to connect to the wireless network, if the password is known and spread to others, this is not safe on the wireless network . To overcome these two problems, the authors conducted research by implementing bandwidth sharing per connection queue and providing mac filtering for user access on wireless networks, the test results of direct mac filtering access from five users before registering the mac address, namely unable to access the internet, only displaying pages login, and after registering the mac address on the router, it results in five users being able to access the internet, while the results of the bandwidth sharing test using per connection queue (PCQ) all users get download, upload and ping access to the internet with even results. Security using a Mac filter is more guaranteed because devices that have not been registered will not be able to connect to the internet.

**Keywords** – internet, network, wireless, bandwidth, pcq.

*Intisari* – Kendala yang dihadapi pada sebuah jaringan lokal area network atau jaringan wireless yang terhubung ke internet, apabila tidak diatur dengan baik pada pembagian bandwidth, menjadikan akses internet setiap pengguna tidak merata dan mengakibatkan ada beberapa pengguna memiliki kendala pada akses internet. Pada jaringan wireless menerapkan protocol keamanan dengan tipe keamanan yang kuat seperti menggunakan WPA2, bagi pengguna yang tidak mengetahui password menjadi sulit untuk terhubung ke jaringan wireless tersebut, jika password tersebut sudah diketahui dan disebarkan kepada orang lain, hal ini menjadi tidak aman pada jaringan wireless tersebut. untuk mengatasi dua permasalahan tersebut penulis melakukan penelitian dengan menerapkan pembagian bandwidth dengan *per connection queue* dan memberikan mac filtering untuk user akses pada jaringan wireless, hasil pengujian akses direct mac filtering dari lima pengguna sebelum didaftarkan mac address yaitu tidak bisa akses ke internet, hanya menampilkan halaman login, dan setelah di daftarkan mac address pada router, menghasilkan lima pengguna dapat mengakses ke internet, sedangkan pada hasil pengujian pembagian bandwidth dengan menggunakan *per connection queue (PCQ)* semua pengguna mendapatkan akses download, upload dan akses ping ke internet denga hasil yang merata. Keamanan menggunakan filter mac lebih terjamin karena device yang belum didaftarkan maka tidak akan dapat terkoneksi ke internet.

**Kata Kunci** *–* internet, jaringan, wireless, bandwidth, pcq

## **I. PENDAHULUAN**

Berkembangnya teknologi dan semakin dibutuhkan kecepatan informasi yang tepat serta cepat sehingga kecepatan informasi berbanding lurus dengan kecepatan akses internet yang disediakan. Selain harus memperhitungkan faktor kegagalan sistem, keamanan, skalabilitas, jaringan yang baik memberikan kualitas atau jaminan terhadap layanan yang diberikan

pengguna atau *client*, jaringan tidak hanya harus terhubung tetapi harus diberikan garansi pada kualitas nya.

Kendala yang dihadapi pada sebuah jaringan local area network atau jaringan wireless tidak diatur dengan baik dalam pembagian bandwidth, sehingga akses internet pada setiap pengguna tidak merata dan mengakibatkan ada beberapa *client* yang memiliki kendala pada akses internet karena bandwidth yang tidak di atur[1]. Sehingga pembagian bandwidth sangat diperlukan pada jaringan wireless untuk mengahasilkan pengguna dapat terhubung ke jaringan wireless dan dapat mengakses internet.

Ada beberapa tipe Keamanan pada access point atau pada saat mengakses ke jaringan wireless seperti tipe keamanan WEP (wired equivalent privacy), WAP (wi-fi protected access) dan WPA2 (wi-fi protected access)[2]. Hampir semua jaringan wireless sudah menerapkan protokol keamanan dengan tipe keamanan kuat menggunakan WPA2, tentunya bagi pengguna yang tidak mengetahui password menjadi sulit untuk terhubung ke jaringan wireless tersebut. Jika password tersebut sudah diketahui dan disebarkan ke orang lain, hal ini menjadi tidak aman lagi untuk jaringan wireless tersebut, untuk mengatasi hal tersebut dapat memberikan filter MAC [3] pada router, sehingga setiap pengguna yang terhubung akan di filter sesuai dengan MAC yang sudah di daftarkan pada router tersebut.

Mengingat kebutuhan pembagian bandwidth dan pengamanan yang baik untuk jaringan *wireless* dengan memanfaatkan keunikan dari *mac address*, maka penulis membuat penelitian dengan judul implementasi metode per connection queue dengan access user direct mac filtering pada jaringan wireless

### **II. SIGNIFIKANSI STUDI**

#### *A. Jaringan Komputer*

Jaringan komputer adalah himpunan "interkoneksi" antara 2 komputer autonomous atau lebih yang terhubung dengan media transmisi kabel atau tanpa kabel (wireless). Bila sebuah komputer dapat memuat komputer lainnya restart, shutdown, atau melakukan kontrol lainnya, maka komputer-komputer tersebut bukan autonomous (tidak melakukan control terhadap komputer lain dengan akses penuh [4] dalam setiap koneksi jaringan masih banyak kendala terkait optimalisasi jaringan yang tidak sesuai [5]. Pembagian bandwidth dengan merata menjadi kebutuhan untuk optimasi pada jaringan [6].

### *B. Wireless*

Wireless Merupakan teknologi baru dalam jaringan komputer tanpa mnggunakan kabel tapi menggunakan frekuensi radio dapat menghantarkan data dengan kecepatan sampai dengan 512mbps pada produk-produk khusus (missal militer), tetapi pada produk-produk normal umumnya transfer data adalah 2mbps dengan jangkauan bervariasi tergantung produk, umumnya jangkauan 15km. keuntungan produk ini adalah tidak adanya instalasi kabel yang rumit sedangkan kerugiannya adalah diperlukan line of sight (jarak bebas pandang/LOS) dari satu titik ke titik lainnya agar berfungsi [7].

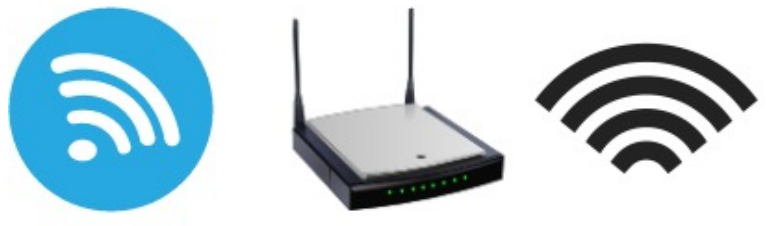

Gambar. 1. Wireless Access Point

Ip address digunakan setiap perangkat sebagai alamat setiap perangkat, ip address dapat diganti sesuai dengan kebutuhan, pengisian ip address dapat dilakukan secara static atau secara otomatis melalui DHCP server. Sedangkan alamat MAC digunakan sebagai alamat fisik dari nerwork card yang tidak dapat diubah [7].

Pengguna *wireless* dapat di filter berdasarkan alamat MAC *wireless card* yang dimiliki pada laptop atau PC pengguna. Hampir semua *access point* mempunyai fitur pemfilter alamat MAC. Administrator jaringan dapat mengkonfigurasi *access point*, untuk mendaftarkan alamat-alamat MAC sehingga pengguna dapat terhubung ke *access point* tersebut. MAC mask access list berfungsi untuk memfilter perangkat yang terkoneksi kedalam sebuah access point [8].

# *C. Per Connection Queue (PCQ)*

Algoritma *Per Connection Queue* (PCQ) merupakan algoritma yang digunakan untuk jumlah client yang banyak dan bisa gunakan untuk manajemen bandwidth dengan jumlah client yang tidak dapat diperkirakan, algoritma ini menyusaikan banyaknya jumlah client. Penerapan management bandwidth dengan algoritma *Per Connection Queue* pada sebuah jaringan merupakan cara yang terbaik untuk menangani jaringan yang jumlah clientnya berubah secara dinamis atau tidak tetap. Algoritma *Per Connection Queue* merupakan penyempurnaan dari metode SFQ (*Stochastic Fairness Queuing*) yaitu dengan menyeimbangkan *traffic* dengan membuat beberapa sub stream (*sub queue*). Namun metode *Per Connection Queue* (PCQ) mempunyai penyempurnaan dibandingkan SFQ, jika SFQ menggunakan *Hash Algorithm* sebagai *Classifier*[9]

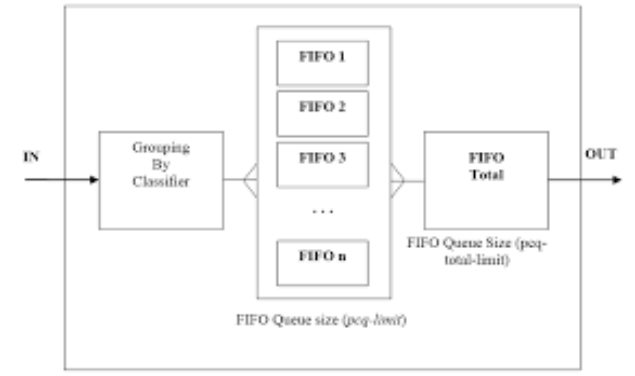

Gambar. 2. Metode PCQ

# *D. Tahapan Peneltian*

Berikut ini merupakan tahapan-tahapan penelitian yang digunakan

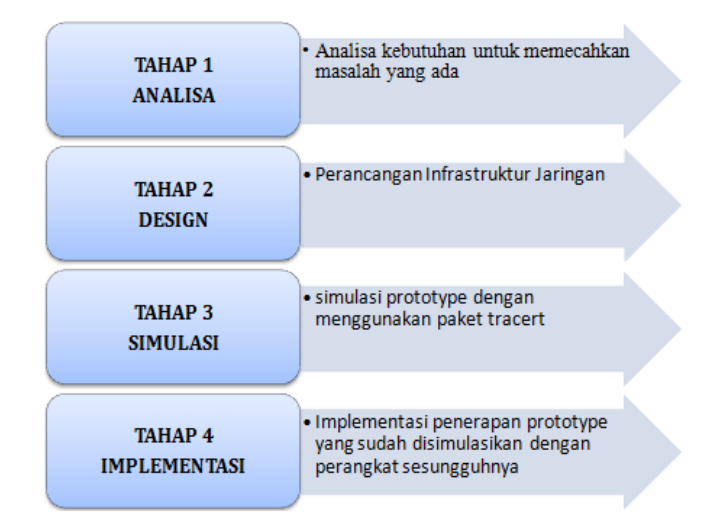

Gambar. 3. Tahapan Penelitian.

Pada penelitian ini dibagi menjadi 4 tahap yang pertama tahap analisa, dilanjut tahap kedua yaitu design, kemudian tahap ketiga simulasi dan yang keempat implementasi.

# *1. Analisa*

Pada tahap ini penulis mengumpulkan data yang diperlukan sesuai kebutuhan user, kemudian menganalisa untuk dijadikan sebagai data awal dalam membangun jaringan dengan implementasi metode *per connection queue* dengan *access user-direct mac filtering*. Berikut ini sistem yang dibutuhkan baik dari perangkat keras maupun perangkat lunak sehingga semua yang diperlukan dapat terpenuhi.

Kebutuhan perangkat keras (hardware) Mikrotik hAP lite, access point, kabel utp, switch, PC / Laptop. Kebutuhan Perangkat Lunak (Software) meliputi aplikasi winbox untuk melakukan konfigurasi, putty dapat digunakan untuk remote via console[11], dan aplikasi browser chrome atau mozila firefox.

## *2. Design*

Pada tahap ini, topologi dirancang sesuai dengan kebutuhan dan keinginan *user* yang telah di definisikan pada tahap Analisa. Topologi jaringan merupakan design dari perangkat yang akan dihubungkan dari satu device ke device yang lain sehingga jaringan dapat berkerja dengan optimal. Salah satu pendukung Infrastruktur jaringan adalah topologi jaringan yang handal[12] Berikut desain dari topologi jaringan.

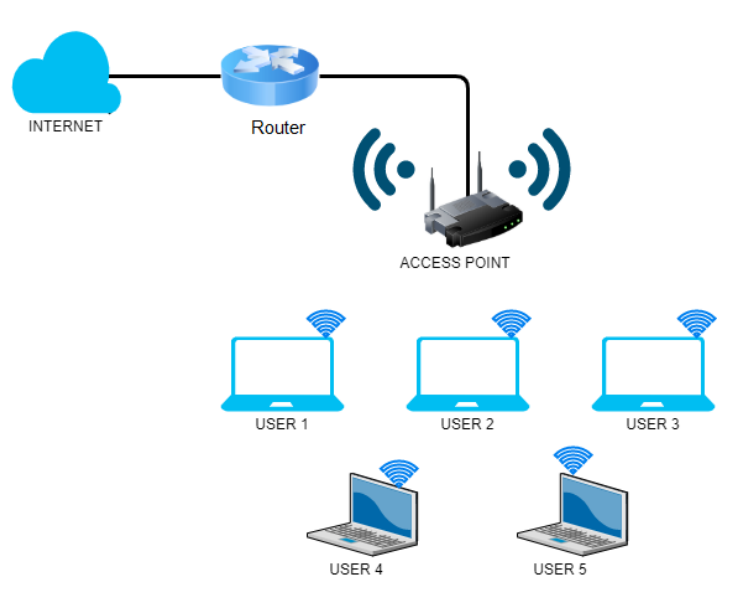

Gambar. 4. Topologi Jaringan.

Berikut informasi tentang ip address pada topologi jaringan tersebut.

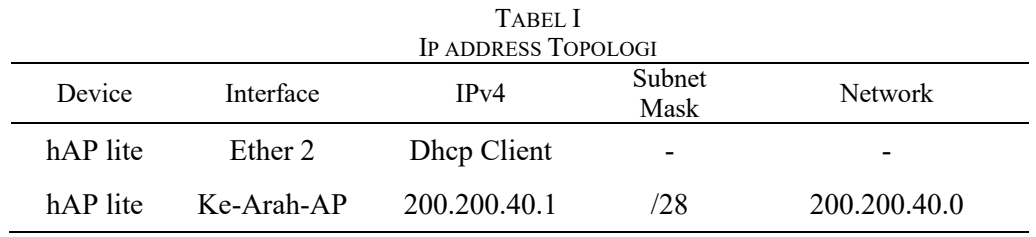

### *3. Simulasi*

Pada tahap ini penulis akan melihat kinerja awal dari jaringan yang akan dibangun dan sebagai bahan pertimbangan sebelum jaringan benar-benar akan diterapkan. Pada tahap ini penulis menggambarkan secara simulasi atau uji coba jaringan menggunakan satu buah perangkat *Mikrotik* hAP lite.

### *4. Implementasi*

Pada tahapan ini dengan menerapkan filtering mac pada akses user dan konfigurasi pembagian bandwidth menggunakan metode pcq pada jaringan wireless, kemudian dilakukan pengujian user akses direct dan sebelum atau sesudah menerapkan metode pcq.

### **III. HASIL DAN PEMBAHASAN**

*A. Penerapan Filtering MAC*

Pada pembahsan ini penulis akan menjelaskan tentang langkah-langkah konfigurasi pada router untuk menerapkan filtering mac yaitu :

- a. Melakukan konfigurasi supaya router mikrotik hAP lite mendapatkan akses internet, dengan menggunakan dhcp client sehingga pada ether 2 mendapatkan ip address secara otomatis.
- b. Melakukan konfigurasi *IP Address* untuk *network* ke access point.

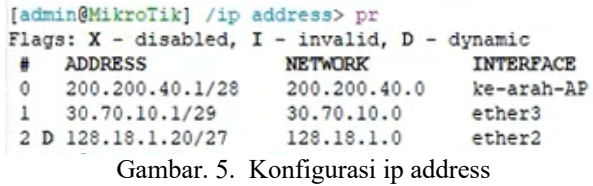

c. Setup hotspot pada interface ke-arah-AP

```
hotspot interface: ke-arah-AP
Set HotSpot address for interface
local address of network: 200.200.40.1/28
masquerade network: yes
Set pool for HotSpot addresses
address pool of network: 200.200.40.2-200.200.40.14
Select hotspot SSL certificate
select certificate: none
Select SMTP server
ip address of smtp server: 0.0.0.0
Setup DNS configuration
dns servers: 8.8.8.8
DNS name of local hotspot server
dns name: wifi.puskom.net
Create local hotspot user
name of local hotspot user: admin
password for the user: 123
      Gambar. 6. Konfigurasi setup hotspot
```
Cek apakah setup hotspot sudah selesai, cek di hotspot-server profiles

| Hotspot            |                        |                 |                       |        |                    |
|--------------------|------------------------|-----------------|-----------------------|--------|--------------------|
| Servers            | <b>Server Profiles</b> | <b>Users</b>    | <b>User Profiles</b>  | Active | Hosts IP Bindings  |
|                    |                        |                 |                       |        |                    |
| $\bullet$ $\qquad$ | 了                      |                 |                       |        |                    |
| Name               |                        | <b>DNS Name</b> | <b>HTML</b> Directory |        | Rate Limit (rx/tx) |
| default<br>٠       |                        |                 | hotspot               |        |                    |

Gambar. 7. Cek hasil setup hotspot

d. Konfigurasi access user direct mac filtering, klik pada server profile pilih hsprof1, kemudian klik tab Login berikan ceklis pada Login by MAC, dan MAC Auth Mode pilih MAC as username and password dan apply.

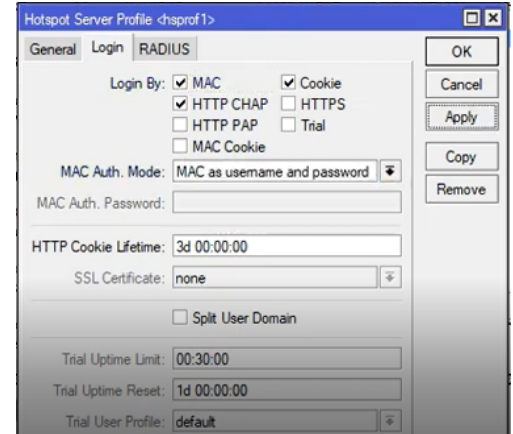

Gambar. 8. Konfigurasi server profile

e. Tambahkan pengguna yang akan di direct mac address. Pertama klik hotspot – user dan klik tanda plus untuk menambahkan user baru, pada server pilih hotspot1, pada Name masukan mac address dan password masukan mac address, dan restart router.

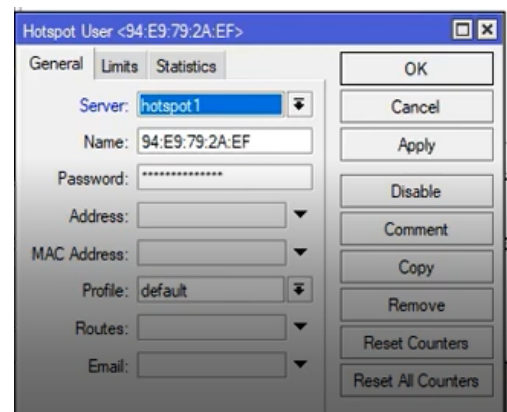

Gambar. 9. Menambah pengguna dengan mac address

*B. Penerapan metode PCQ*

Pada tahapan ini implementasi pembagian bandwidth menggunakan metode pcq

a. konfigurasi *Per Cconnection Queue*. Buat total bandwidth dengan maksimal limit 10Mbps

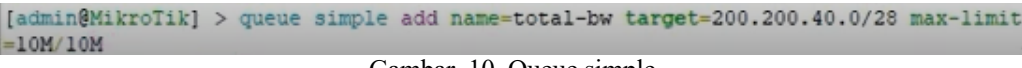

Gambar. 10. Queue simple

Hasil nya bisa dilihat pada queue list, kemudian hapus name = hs-<hotspot1> yang targer ke-arah-AP upload max limit unlimited dan download max limit unlimited.

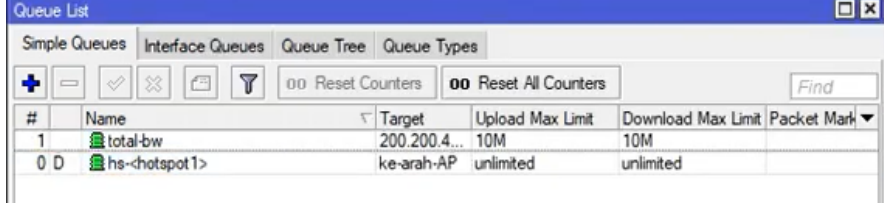

Gambar. 11. Hasil konfigurasi queue

b. klik hotspot – User profile klik pada name default, pada rate limit isi 2M/2M

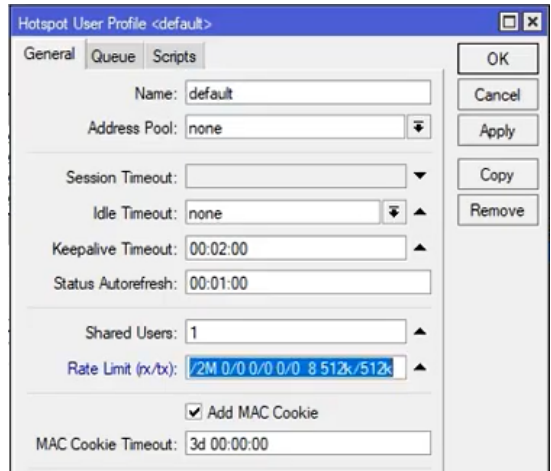

Gambar. 12. Konfigurasi rate limit

c. Pada tab Queue – Parent Queue pilih total-bw dan

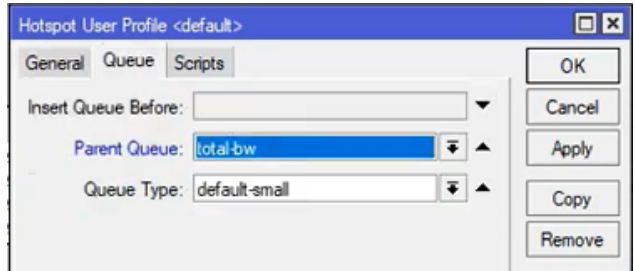

Gambar. 13. Konfigurasi parent queue

#### *C. Hasil Pengujian*

Pada bagian ini yaitu hasil dari pengujian dengan menggunakan 5 pengguna *(user)*. pengujian dengan melakukan pengetesan user akses direct, jika laptop sudah didaftarkan mac address nya maka dapat langsung dengan segera terhubung dengan hotspot dan terkoneksi ke internet.

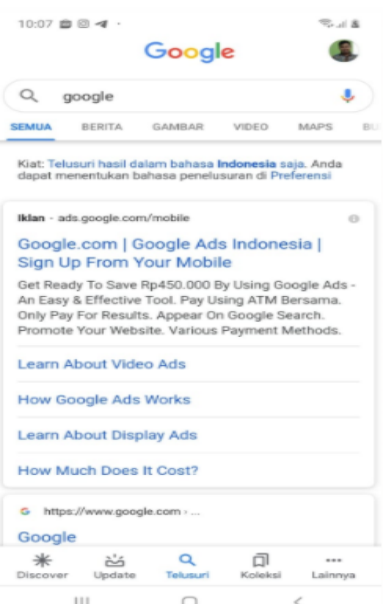

#### Gambar. 14. Tampilan dapat terhubung ke internet

Jika belum di daftarkan maka dapat terlihat login hotspot tersebut. Seperti tampilan dibawah ini.

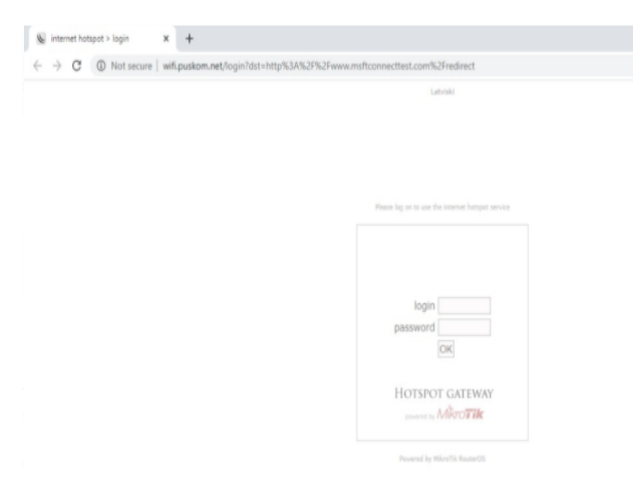

Gambar. 15. Tampilan Login

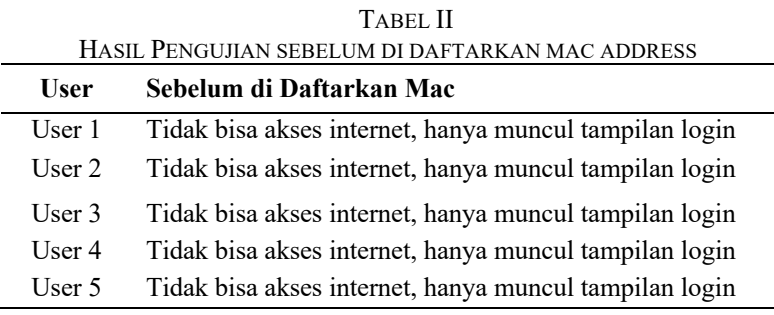

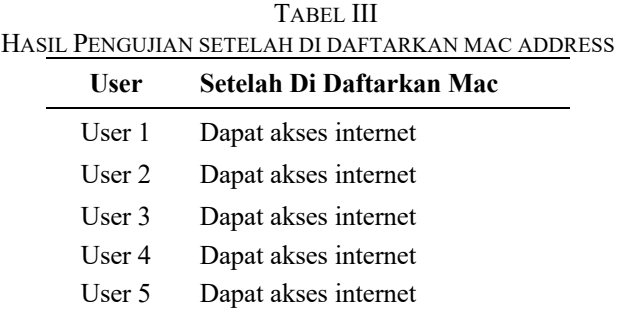

Selanjutnya pengujian bandwidth dengan total bandwidth sebesar 10Mbps dengan jumlah pengguna sebanyak 5 user, skenario pengujian bandwidth sebelum diterapkan pembagian bandwidth dengan pcq, berikut hasil tabel pengujian nya.

TABEL IV

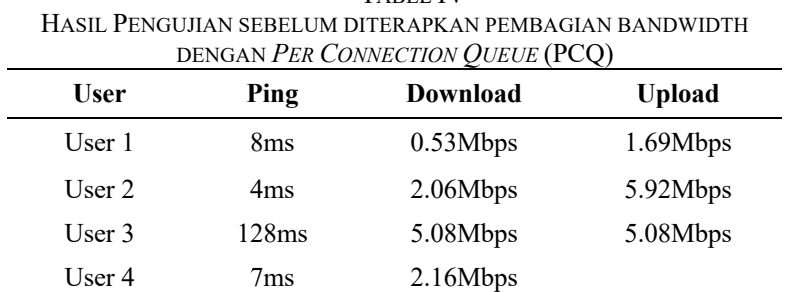

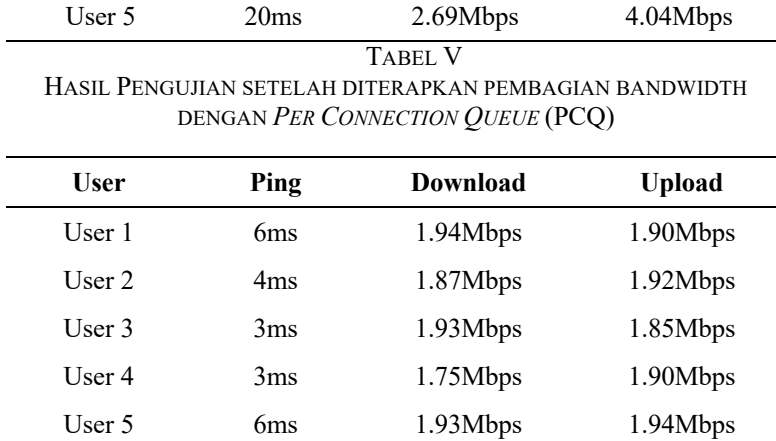

### **IV. KESIMPULAN**

Dari hasil tabel pengujian diatas ada dua pengujian yang pertama untuk pengujian direct access user dengan menggunakan mac address, dari hasil pengujian sebelum didaftarkan mac address pada router bahwa semua user tidak bisa terkoneksi ke internet, hanya menampilkan tampilan login pada hotspot. Dan hasil pengujian setelah di daftarkan mac address pada router bahwa semua user dapat langsung terkoneksi ke internet tanpa harus login ke hotspot karena sudah didaftarkan mac pada router, sehingga keamanan ini menjadi terjamin jika device yang belum didaftarkan maka tidak akan dapat terkoneksi ke internet.

Pengujian kedua untuk menguji bagaimana pembagian bandwidth pada user, hasil pengujian sudah dilakukan dengan melakukan testing ke user, hasil pengujian sebelum menerapkan pembagian bandwidth dengan *Per Connection Queue* (PCQ), bahwa semua user pembagian bandwidth tidak merata, seperti user 3 mendapatkan download sebesar 5Mbps lebih, dan user 1 mendapatkan akses download dibawah 1Mbps, sehingga terjadi tidak merata pembagian download dan upload pada user, pada user 2, user 4 sert user 5 terlihat lebih merata dengan mendapatkan 2Mbps lebih. Akses time ke internet juga tidak merata, user 3 dan user 5 mendapat akses ke internet dengan waktu diatas sama dengan 20ms, sedangkan user 1, user 2 dan user 4 mendapat akses ke internet dengan waktu dibawah 10ms.

Hasil pengujian setelah menerapkan pembagian bandwidth dengan *Per Connection Queue* (PCQ), bahwa semua user akses download lebih merata dengan mendapat dibawah 2Mbps, untuk akses upload semua user mendaptkan hampir 2Mbps juga, sedangkan akses time ke internet semua user mendapatkan sama dengan dibawah 6ms. Dengan hasil ini menandakan bahwa pembagian bandwidth download dan upload menggunakan pcq untuk 5 pengguna lebih merata dari pada tidak menggunakan pembagian bandwidth, dan akses time ke internet juga lebih cepat dengan waktu sama dengan dibawah 6ms. Kedepan nya perlu dikembangkan lagi dengan menggunakan metode pembagian bandwidth yang lain sehingga dapat digunakan untuk perbandingan.

#### **REFERENSI**

- [1] B. A. Masse and I. Iyan, "Membangun Jaringan Wireless Dengan Pengaturan Bandwidth Menggunakan Mikrotik Rb951 Pada Smk Negeri 6 Palu," *J. Elektron. Sist. Inf. dan Komput.*, 2016.
- [2] A. Nugroho and B. Yuliadi, "Sharing Printer Beda Network Menggunakan Jaringan Ad Hoc Dengan Aplikasi Mars Wifi Dan Static Routing Protocol," *INOVTEK Polbeng - Seri Inform.*, vol. 3, no. 2, p. 110, 2018, doi: 10.35314/isi.v3i2.458.
- [3] K. M. Asteroid and Y. Hendrian, "Analisis Wireless Local Area Network (WLAN) dan Perancangan MAC Address Filtering Menggunakan Mikrotik (Studi Kasus Pada PT.

Graha Prima Swara Jakarta)," *J. Tek. Komput. amik bsi*, 2016.

- [4] M. Syafrizal, *Pegantar jaringan komputer*. Yogyakarta: Andi, 2005.
- [5] Z. Mutaqin Subekti, J. Teknik Informatika, S. Bani Saleh, J. Teknik Komputer, J. M. Hasibuan No, and K. Bekasi, "Optimalisasi Infrastruktur Jaringan Menggunakan Link Aggregation Control Protocol Dengan Device Cloud Router Switch," vol. 04, no. 2, pp. 170–176, 2019, doi: 10.30591/jpit.v4i2-2.1866.
- [6] A. Syukur, "Analisis Management Bandwidth Menggunakan Metode Per Connection Queue (PCQ) dengan Authentikasi RADIUS," *IT J. Res. Dev.*, 2018, doi: 10.25299/itjrd.2018.vol2(2).1260.
- [7] dede Sopandi, *Instalasi dan konfigurasi jaringan komputer*. Bandung: Informatika, 2004.
- [8] Veny Charnita Br Ginting, Mahendra Data, and Dany Primanita Kartikasari, "Deteksi Serangan ARP Spoofing berdasarkan Analisis Lalu Lintas Paket Protokol AR," *J. Pengemb. Teknol. Inf. dan Ilmu Komput.*, 2019.
- [9] Z. M. Subekti, "Rancang Bangun Wireless Access Point dengan Capsman dan Mac Mask Access list," vol. 04, no. 2, pp. 195–200, 2019, doi: 10.30591/jpit.v4i2-2.1878.
- [10] T. Rendra, *Mikrotik Kung fu : Kitab 2*. Jakarta: Jasakom, 2013.
- [11] M. G. Hendry Gunawan, Holder Simorangkir, "Pengelolaan Jaringan Dengan Router Mikrotik Untuk Meningkatkan Efektifitas Penggunaan Bandwith Internet (Studi Kasus Smk Ki Hajar Dewantoro Kota Tangerang)," *Ilmu Komput.*, 2018.
- [12] M. T. KURNIAWAN, A. NURFAJAR, O. DWI, and U. YUNAN, "Desain Topologi Jaringan Kabel Nirkabel PDII-LIPI dengan Cisco Three-Layered Hierarchical menggunakan NDLC," *ELKOMIKA J. Tek. Energi Elektr. Tek. Telekomun. Tek. Elektron.*, 2018, doi: 10.26760/elkomika.v4i1.47.

### **UCAPAN TERIMA KASIH**

Terima kasih kepada STMIK Bani Saleh yang telah memberikan kesempatan dan dana untuk melaksanakan penelitian dosen internal pada tahun 2020, semoga hasil ini dapat digunakan untuk memajukan STMIK Bani Saleh.